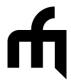

# **Midi Fighter Classic MIDI Map**

This document describes the MIDI messages for the Midi Fighter Classic.

The Midi Fighter Classic has three modes of operation.

- Default
- Four Banks Internal
- Four Banks External

Each mode of operation has a slightly different map and hence each requires an individual explanation.

To change modes you can use the Midi Fighter Utility or menu mode which is described at the end of this document.

### **Default**

The Default mode is how the Midi Fighter ships. The 16 buttons each send only one note.

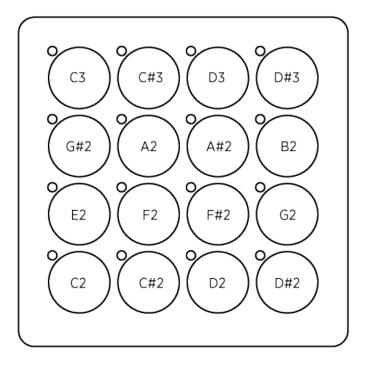

#### **Four Banks Internal Mode**

Four Banks Internal Mode gives access to four virtual banks of 12 buttons each. The first row of buttons are used as bank select buttons, these will send out the same notes regardless of the which bank is currently selected.

The remaining 12 buttons send out different notes depending on which bank is currently selected.

To activate four banks mode you can either use the Midi Fighter Utility or menu mode which is described at the end of this document.

BANK 1 BANK 2

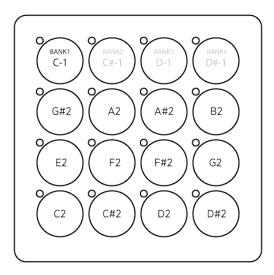

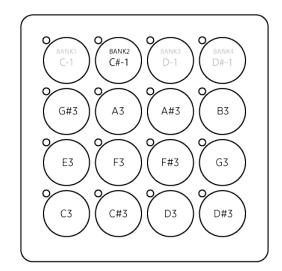

BANK 3 BANK 4

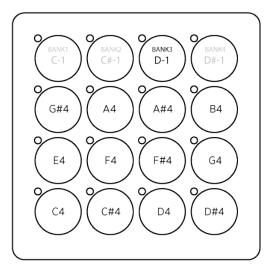

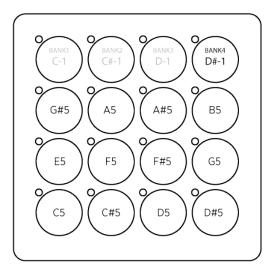

#### **Four Banks External Mode**

Four banks external mode gives access to four virtual banks of 16 buttons each. To use four banks external mode with a Midi Fighter Classic you must connect four switches to the digital inputs of the expansion ports.

Explanation of how to wire these switches is beyond the scope of this document.

These four switches will act as bank select buttons and send the same notes regardless of which bank is currently selected. The 16 arcade buttons will send different notes depending on which bank is currently selected.

To activate four banks external mode you can either use the Midi Fighter Utility or menu mode which is described at the end of this document.

**BANK 1** (C-1)

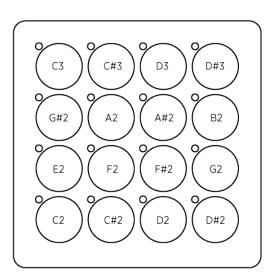

**BANK 3** (D-1)

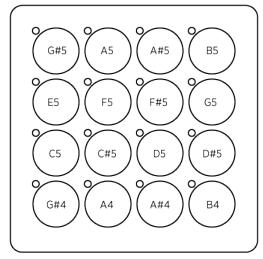

**BANK 2** (C#-1)

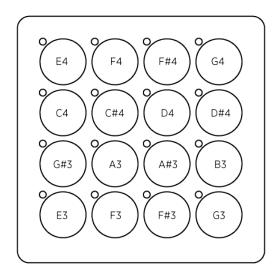

**BANK 4** (D#-1)

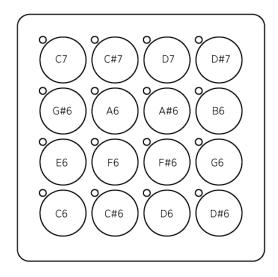

## **Using Menu Mode**

Menu mode is a method of configuring the Midi Fighter without using the Midi Fighte Utility.

The Midi Fighter Utility is the simplest method of configuring the Midi Fighter, so we recommend you use the Utility if possible.

To activate menu mode hold button #1 and then connect the USB cable. Continue to hold button #1 until you see the first 8 LEDs are illuminated and the last LED is flashing.

Note: In any menu you can exit by pushing the flashing button.

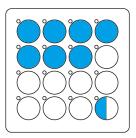

Now you are in Menu mode. To access the Bank settings press button #5

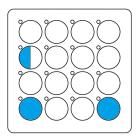

You can now use button # 13 and button # 16 to move between Default, Four Banks Internal, and Four Banks External. The LEDs on buttons 9 – 12 are used to indicate the currently selected mode.

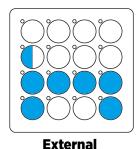

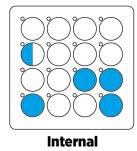

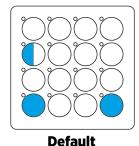

Once you have selected the bank you require push button 5 (flashing) to exit to main menu, then button 16 (flashing) to exit menu mode. The Midi Fighter will now start up in the selected mode.